# **Meeting Minutes Quick Reference Guide**

This topic provides a reference for the **Meeting Minutes** activity center.

## Purpose

Use the **Meeting Minutes** activity center to streamline the management of agendas, minutes, and commitments associated with project meetings. The **Meeting Minutes** activity center synchronizes with Microsoft Outlook to ensure that meeting commitments don't slip through the cracks.

# Audience

Internal project team members. External project team members can view meeting minutes from the Info Exchange website (based on permissions).

# **Key Features**

- View, add, track and manage project meetings, agendas, discussion topics and events.
- Keep project teams focused on their highest priorities by efficiently tracking and communicating discussion items and commitments.
- Create meetings in Microsoft Outlook and file them in a project using the Project Center Add-in for Microsoft Outlook.
- Add open action items, RFIs, supporting documents and other project items as discussion items for a meeting.
- Carry open discussion items across a series of meetings until they are resolved.

### To create a Meeting in Newforma Project Center

 In the Meeting Minutes activity center, select Add from the Tasks panel and select the type of meeting you want to create.

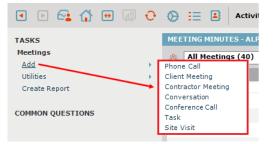

 In the Create Meeting dialog box enter a Title for the meeting, indicate the Start Date and time, End Date and time, add Team Members invited to the meeting, and other information as needed.

| 🜲 Create Meeting                                                                                                    | – o x                                                                                                    |
|----------------------------------------------------------------------------------------------------|----------------------------------------------------------------------------------------------------|
| Title:                                                                                                    | Color: Type: Conference Call                                                                                   |
| Start Date:                                                                                                    | ■▼ 8:00 AM V Location                                                                                          |
| End Date:                                                                                                    | ■▼ 8:30 AM V All day event                                                                                     |
| Details Meeting Content                                                                                                    | Email Log (0) Supporting Documents (0) Related Items (0) Change Log                                            |
| Invites       Adam Klose         Created By:       Adam Klose         Team Members:       Selected Tr ∨         Team Members       ∧         CC for Minutes       ∨ | Meeting Details with Attendees  Record meeting details  Actual start time: Monday , April 20, 2020  Attendees: |
| Comments:<br>B / U & Verdana ~                                                                                                    | ] 10 ∨ <u>A</u> • f f. ∷ ¦∷   Ξ ≡ ≡ ≡ Ξ Ξ Ξ   ⊞ 🐤   15 <b>∠</b> @                                              |
| Appears on Info Exchange Cale                                                                                                    | andar View Form and Send Meeting Minutes OK Cancel Help                                                        |

The **Type** field defaults to the type you chose when you created the meeting, but it can be changed if needed.

3. If you want to make it a recurring meeting, click the **Recurring** button and set the recurrence details in the **Calendar Item Recurrence dialog box**.

| 💑 Create Meeting |   | - 🗆 X                        |
|------------------|---|------------------------------|
| Title:           | œ | Color: Type: Conference Call |
| Start Date:      |   | 8:00 AM V Location           |
| End Date:        | - | 8:30 AM V All day event      |

4. Click **OK** to save.

#### To create a Newforma meeting from Outlook

Another way to create a Newforma Meeting is from your Outlook calendar.

 Add the meeting as usual from your Outlook calendar. Invite attendees and fill in other information as needed. Instead of selecting the usual **Send** button, select **Send and Create Newforma Meeting**. This sends the invite and creates a Newforma meeting at the same time.

|             | <del>১</del> ৫ | ↑ ↓ 🌯 + 🗢                                          |                                  | Untitled - N     | leeting          |            |         | [    | 和 —           |                   | ×   |
|-------------|----------------|----------------------------------------------------|----------------------------------|------------------|------------------|------------|---------|------|---------------|-------------------|-----|
| File        | Mee            | ting Insert For                                    | mat Text Review Helj             | p Q Tell         | me what you      | want to do |         |      |               |                   |     |
| X<br>Delete | ¤<br>₽, •      | <u>کی</u><br>Send and Create<br>Newforma Meeting * | Appointment Scheduling Assistant | Skype<br>Meeting | Meeting<br>Notes | Attendees  | Options | Tags | )<br>Insights | View<br>Templates |     |
| Actio       | ns             | Newforma                                           | Show                             | Skype Mee        | Meeting N        |            |         |      |               | My Template:      | 5 ~ |
| 1 You h     | naven't s      | ent this meeting invitatio                         | on yet.                          |                  |                  |            |         |      |               |                   |     |
|             | То             | .                                                  |                                  |                  |                  |            |         |      |               |                   |     |
| =           | Subject        | :                                                  |                                  |                  |                  |            |         |      |               |                   |     |
| Send        | Locatio        | n                                                  |                                  |                  |                  |            |         |      |               | Roon              | 15  |
|             | Start tir      | me Wed 4/22/2020                                   | 10:00 AM                         | ▼ All da         | ay event         |            |         |      |               |                   |     |
|             | End tim        | Wed 4/22/2020                                      | 11:00 AM                         | Ŧ                |                  |            |         |      |               |                   |     |

2. In the **Select Project dialog box**, select the project where you want to create the meeting and select **OK**.

| 🜲 Select Project                 |            |                              | ×                 |
|----------------------------------|------------|------------------------------|-------------------|
| Search Proj                      | ects       |                              | ✓ Q + × Ø         |
| My Projects All Projects         |            |                              |                   |
| Location: All Locations          | $\sim$     |                              |                   |
| Name 🔺                           | Number     | Company Roles                | Project Manage 🔨  |
| <b>T</b>                         | 7          |                              | 7                 |
| 🖂 1750 Elm Street Renovation     | 2019-04    | State University Foundati    | Adam Klose 02     |
| 🖂 Adelaide Convention Centre Red | PRJ00071   | Jefferson Mill Associates    | Charles Livingsto |
| Alpengrove Science Center 12     | 1999009.12 | Alpine College-Client, Jeff. |                   |
| Alpengrove Science Center 24     | 1999009.24 | Alpine College-Client, Dirt. | Bob Welder 24     |
| 🖂 Alpengrove Science Center NW   | 1999009.NW | Alpine College-Client, Jeff. |                   |
| 🖂 AUS_POST                       |            |                              | Marvi Murphy      |
| <                                |            |                              | >                 |
| 47 Projects in All Locations     |            |                              |                   |
| Add to My Projects               |            | ок                           | Cancel Help       |

3. In the **Create Meeting dialog box**, fill in the rest of the meeting information as needed and click **OK**.

Information created in Outlook appears as read-only in the Newforma meeting.

#### To set the meeting agenda

Once you have created a meeting, the next step is to set the agenda.

1. Select the Meeting Content tab and check the box to Set the Agenda for this Event.

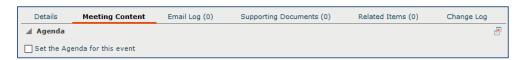

- 2. If the meeting is not open, select it in the **Meeting Minutes** activity center and select **Modify** from the **Tasks** panel.
  - TASKS Selected Meeting Modify View Form Send Email Delete Create Related Items Report
- 3. In the **Carry Forward Agenda Items dialog box**, select **Yes** to copy the agenda and discussion items from a prior meeting, or **No** to create your own agenda either by typing it or copying and pasting from a Word document.

| <b>A</b> C   | arry Forward Agenda Items                |                         |                   |            |         |          |     | ×                       |
|--------------|------------------------------------------|-------------------------|-------------------|------------|---------|----------|-----|-------------------------|
| <b>00</b> Ca | iny roiward Agenda iteriis               |                         |                   |            |         |          |     |                         |
| Wou          | ild you like to select an agenda or o    | liscussion items from a | previous meeting? |            |         |          |     |                         |
| 0            | No, do not select a previous meeti       | ng                      |                   |            |         |          |     |                         |
| ۲            | Yes, select a previous meeting and       | d carry forward the me  | eting minutes     |            |         |          |     |                         |
|              | 8 All Meetings (15)                      | ~                       |                   | Filter All | Columns |          | ×   | 0                       |
|              | Subject                                  | Туре                    | Start Date 🔻      | Er         | nd Date | Location |     |                         |
|              | Ŧ                                        | Client Meeting 👳        |                   | Ŧ          |         | Ŧ        |     | $\overline{\mathbf{x}}$ |
|              | Project Status Meeting                   | Client Meeting          |                   |            |         |          |     |                         |
|              | Project Status Meeting (Series)          | Client Meeting          |                   |            |         |          |     |                         |
|              | test meeting                             | Client Meeting          |                   |            |         |          |     |                         |
|              | Mid project review - architectural       | Client Meeting          |                   |            |         |          |     |                         |
|              | Weekly OAC 03/14/2018                    | Client Meeting          |                   |            |         |          |     | 3                       |
|              |                                          |                         |                   |            |         |          |     |                         |
|              |                                          |                         |                   |            |         |          |     |                         |
|              |                                          |                         |                   |            |         |          |     |                         |
|              |                                          |                         |                   |            |         |          |     |                         |
|              |                                          |                         |                   |            |         |          |     |                         |
|              | <                                        | _                       |                   |            |         |          |     | >                       |
|              | 15 Meetings in 'All Meetings' - 5 showin | g after filter          |                   |            |         |          |     |                         |
|              |                                          |                         |                   |            | ОК      | Cancel   | Hel | p                       |

4. Use the formatting tools if needed to format text. Select the button in the upper right-hand corner of the tab to expand the panel for more editing room.

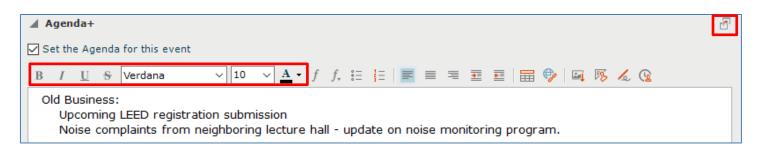

 Expand the Discussion Items area. If you copy the agenda from a prior meeting, any discussion items are also copied. Edit as needed. You can also add or remove items such as action items and RFIs using Copy Items from Another Meeting, Identify New Action Items, and Remove. Double-click items to update details if needed, or add supporting documents.

| Details        | Meeting Content | Email Log (0) | Supporting Doc | uments (0)   | Related It  | ems (0)         | Change Log |       |
|----------------|-----------------|---------------|----------------|--------------|-------------|-----------------|------------|-------|
| Agenda+        |                 |               |                |              |             |                 |            | 8     |
| A Discussio    | n Items+        |               |                |              |             |                 |            | 8     |
|                |                 | Copy from ano | ther Meeting   | Identify New | Action Item | Link Project It | ems Rem    | ove   |
| Subject        |                 |               | Туре           |              |             | Workflow        | Tea        | am Me |
| 💿 ASI for Fire | e Alarm Panel   |               | Action         | Item         |             | In Progress     | Adar       | m Klo |
|                |                 |               |                |              |             |                 |            |       |

### To view the meeting minutes form and send meeting agenda/minutes

 If you are ready to send the meeting agenda to invitees, select the meeting in the Meeting Minutes activity center and select View Form from the Tasks panel. Alternately, you can perform this step by modifying the meeting and checking the View Form and Send Meeting Minutes box at the bottom of the Modify Meeting dialog box.

| TASKS                       |  |  |  |  |  |  |  |
|-----------------------------|--|--|--|--|--|--|--|
| Selected Meeting Occurrence |  |  |  |  |  |  |  |
| Modify Occurrence           |  |  |  |  |  |  |  |
| Modify Series               |  |  |  |  |  |  |  |
| View Form                   |  |  |  |  |  |  |  |
| Send Email                  |  |  |  |  |  |  |  |
| Delete                      |  |  |  |  |  |  |  |
| Create Related Items Report |  |  |  |  |  |  |  |

 The resulting merged Meeting Agenda/Minutes document appears. You can **Print**, or use **Save As** to save the file. If you are ready to send the meeting notice, select **Next Action** and choose **Send**, then click **OK**. This creates a PDF of the meeting notice and attaches it to the sent item.

| 🜲 Timeline Item - Project Status Meeting |                  |                                 |                      |                                  |      | <u>100</u> 9 |     | × |
|------------------------------------------|------------------|---------------------------------|----------------------|----------------------------------|------|--------------|-----|---|
|                                          | JEFFERSON MILL A |                                 | Contrac              | ctor Meeting                     |      |              |     | ^ |
|                                          | PROJECT          | One Oak Street 12<br>2018001.12 | DATE                 | 4/30/2019 10:00 AM -<br>11:00 AM |      |              |     |   |
|                                          | ORGANIZER        | Adam Klose 12                   | SUBJECT              | Project Status Meeting           |      |              |     |   |
|                                          | LOCATION         | conference room                 |                      |                                  |      |              |     |   |
|                                          | INVITEES         | clewis@macdougall.com,          | Adam Klose 12, Bob   | Welder 12                        |      |              |     |   |
|                                          | ATTENDEES        | Adam Klose 12 (Jefferson        | Mill Associates 12), | Bob Welder 12                    |      |              |     | ~ |
| Print Save As                            |                  |                                 | Next Action:         | Send                             | ~ Oł | <            | Hel | р |

3. The **Send Options dialog box** appears. You can send the document via Info Exchange or email. Select the send method and select **OK**.

| 4  | Send Options                                                                          | × |
|----|---------------------------------------------------------------------------------------|---|
| Ch | oose the method to send the document:                                                 |   |
| In | fo Exchange with options $\sim$                                                       |   |
|    | end Options<br>Vould you like to record a Project Transmittal for this File Transfer? |   |
| 0  | No, just transfer the files                                                           |   |
|    | ) 🚭 🛛 Yes, fill out a Project Transmittal                                             |   |
|    | OK Cancel Help                                                                        |   |

4. Select the files to send in the Select Files to Send dialog box and click OK. If you selected Info Exchange as the send method, the Transfer Files to a Newforma Info Exchange Server dialog box appears with the meeting notice attached. Select the recipients, fill out any remarks and other information as needed, and select Transfer. Complete the Transfer to Info Exchange Options dialog box as needed and select OK.

### To add minutes

During a meeting or after it is done you can update the meeting with the minutes.

- 1. Select the meeting in the **Meeting Minutes** activity center and select **Modify** from the **Tasks** panel.
- 2. Select the Record Meeting Details checkbox in the Meeting Detail with Attendees section of the

Details tab. Modify the actual start time and actual attendees if needed.

| 퉉 Create Mee | ting Occu | irrence        |                       |       |                   |           |                   |           |               | -       |  | × |
|--------------|-----------|----------------|-----------------------|-------|-------------------|-----------|-------------------|-----------|---------------|---------|--|---|
| Title:       | Project   | Status Meeting |                       |       |                   | Ĩ         | Color:            | ↓ Type: C | lient Meeting | )       |  | ~ |
| Start Date:  |           |                |                       |       | 5:00 AM           | Locatio   | Conference A      |           |               |         |  |   |
| End Date:    |           |                |                       |       | 6:00 AM           |           | day event         |           |               |         |  |   |
| Details      | Mee       | ting Content   | Email Log (2)         | Su    | porting Documents | (0)       | Related Items (3) | Change Lo | g             |         |  |   |
| _Invitees -  |           |                |                       |       | _ Meeting Details | with Atte | endees ———        |           |               |         |  |   |
| Modified By  | (:        | Adam Klose 12  | (Jefferson Mill Assoc | ciate | Record meetin     | g details |                   |           |               |         |  |   |
| Team Mem     | bers:     | Selected Team  | Members               | ~     | Actual start time | :         |                   |           |               | 5:00 AM |  | ~ |
| Team Me      | mbers     |                |                       | ^     | Attendees:        |           |                   |           |               |         |  | ~ |
|              |           |                |                       |       |                   |           |                   |           |               |         |  |   |
|              |           |                |                       |       |                   |           |                   |           |               |         |  |   |
|              |           |                |                       |       |                   |           |                   |           |               |         |  |   |

3. Select the **Meeting Content tab** and update, add or remove any discussion items. Enter minutes in the **Meeting Notes** section.

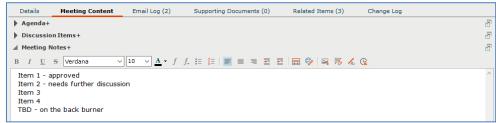

4. When the meeting is over and all discussion items and meeting notes are finalized, you can use the **View Form** task once more to send the updated meeting minutes to all attendees.

#### To view meeting minutes on Info Exchange

Both internal and external project team members with the right permissions can view meetings from Info Exchange.

 Log into the Info Exchange website and select the project. Select View > Project Information > Meeting Minutes. Meetings may also be seen on the Project Calendar.

| nd Documents     | Field I                                                                                                    | lanagement                                                                                                    | Contract Management                                                                                                    |                                                                                                    |  |  |  |
|------------------|----------------------------------------------------------------------------------------------------|----------------------------------------------------------------------------------------------------|----------------------------------------------------------------------------------------------------|----------------------------------------------------------------------------------------------------|--|--|--|
| File Transfers   | Ð                                                                                                    | Field Notes                                                                                                    | q                                                                                                    | Cost Codes                                                                                                    |  |  |  |
| Shared Folders   |                                                                                                    | Daily Reports                                                                                                    | $\bigotimes$                                                                                                    | Submittal                                                                                                    |  |  |  |
| Document Sets    | ð                                                                                                    | Site Visits                                                                                                    | ?                                                                                                    | RFIs                                                                                                    |  |  |  |
| Document Control | <b>(</b>                                                                                                    | Punch List                                                                                                    |                                                                                                    | Bulletins                                                                                                    |  |  |  |
| t Information    | Buildi                                                                                                    | ng Information Management                                                                                                    | C†                                                                                                    | Supplemental Instruction                                                                                                    |  |  |  |
| Open Items       | 8                                                                                                    | Spatial Index                                                                                                    | $\bigotimes$                                                                                                    | Proposal Requests                                                                                                    |  |  |  |
| Project Email    |                                                                                                    |                                                                                                    | Ø                                                                                                    | Construction Change Directives                                                                                                    |  |  |  |
| Action Items     |                                                                                                    |                                                                                                    | <b>(</b>                                                                                                    | Change Order Proposals                                                                                                    |  |  |  |
| Meeting Minutes  |                                                                                                    |                                                                                                    | $\checkmark$                                                                                                    | Change Orders                                                                                                    |  |  |  |
| Project Team     |                                                                                                    |                                                                                                    | <u>*Jn</u>                                                                                                    | Contracts                                                                                                    |  |  |  |
| Project Calendar |                                                                                                    |                                                                                                    | %                                                                                                    | Sketches and Supplemental Drawings                                                                                                    |  |  |  |
| Markup Sessions  |                                                                                                    |                                                                                                    |                                                                                                    |                                                                                                    |  |  |  |
|                  | File Transfers Shared Folders Document Sets Document Control tinformation Open Items Project Email Action Items Project Team Project Calendar | File Transfers  File Transfers  File Transfers  File Transfers  File Transfers  Document Control  File  Content Control  File  Content Control  File  File File | File Transfers     Image: Field Notes       Shared Folders     Image: Field Notes       Document Gottes     Image: Field Notes       Document Control     Image: Field Notes       Document Control     Image: Field Notes       Document Control     Image: Field Notes       Document Control     Image: Field Notes       Document Control     Image: Field Notes       Document Control     Image: Field Notes       Document Control     Image: Field Notes       Unformation     Building Information Management       Open Items     Image: Field Notes       Project Enail     Image: Field Notes       Project Calendar     Image: Field Notes | File Transfers               Field Notes             Shared Folders              Î             Daly Reports            Document Sets              Ši Site Visits            Document Control              Y             Punch List            Unformation              Building Information Management            Open Items              Site Visits            Project Email              Z            Action Items              Z            Project Team                Z            Project Cendera                Z            Project Cendera               Project Cendera               Project Cendera                 Project Cendera                   Project Cendera |  |  |  |

 In the Meeting Minutes log, select the Subject of a meeting to view the Meeting Minutes form. Select Print to print.

| Meeting Minutes        |                |              |  |  |  |  |  |
|------------------------|----------------|--------------|--|--|--|--|--|
| Subject                | Туре           | T Location   |  |  |  |  |  |
|                        |                |              |  |  |  |  |  |
| Project Status Meeting | Client Meeting | Conference A |  |  |  |  |  |
| Project Status Meeting | Client Meeting | Conference A |  |  |  |  |  |

- 3. Select **View > Project Information > Project Calendar** to view the meeting on the calendar.
- 4. Select the type of view you want (Day, Week, Month, etc.). Double-click on a meeting to see the **Meeting Minutes** form.

| JUNE - AUGUST, , |         |                                                | DAY WORK WEEK | WEEK MONTH TIMELINE AGENDA |
|------------------|---------|------------------------------------------------|---------------|----------------------------|
| Monday           | Tuesday | Wednesday                                      | Thursday      | Friday                     |
| July 1           | 2       | 3                                              | 4             | 5                          |
|                  |         | Contractor Status Meeting<br>4:00 AM - 5:00 AM |               | 🖉 Architect Site Visit     |
| 8                | 9       | 10                                             | ш             | 12                         |
|                  |         | Contractor Status Meeting<br>4:00 AM - 5:00 AM |               | 🔮 Drawings due 30%         |
|                  |         |                                                |               | Project Status Meeting     |